# Supplier Submissions

Supplier Portal Submissions to Negotiations

Bus

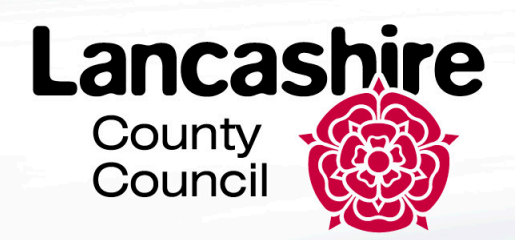

# This Guide

- 1. Supplier Home Screen
- 2. Supplier Portal Tile
- 3. View Active Negotiations
- 4. Create Response: Overview
- 5. Create Response Requirements
- 6. Review Response
- 7. Manage Responses: Revise Response

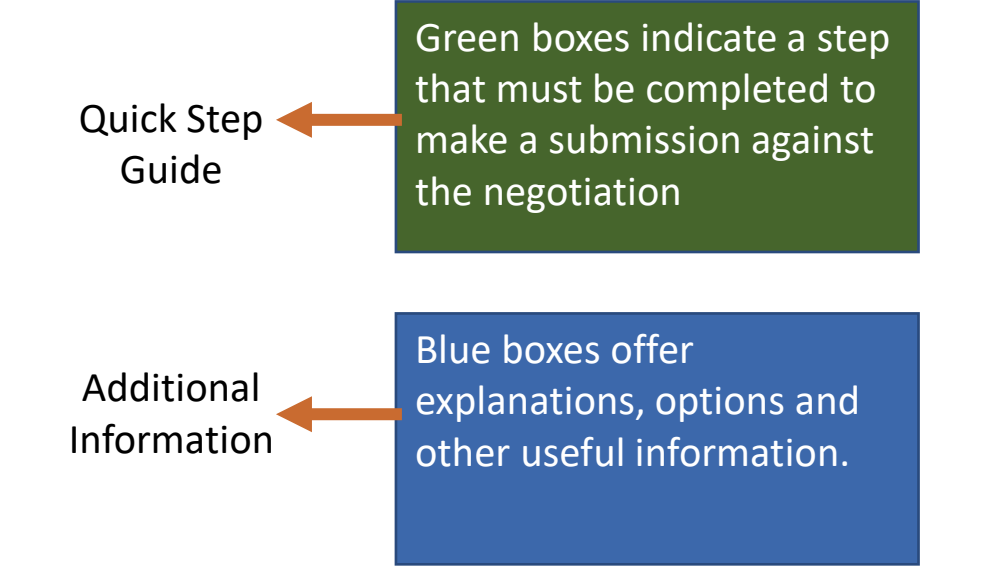

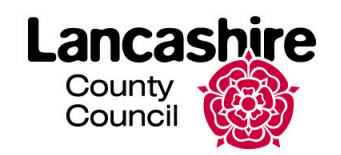

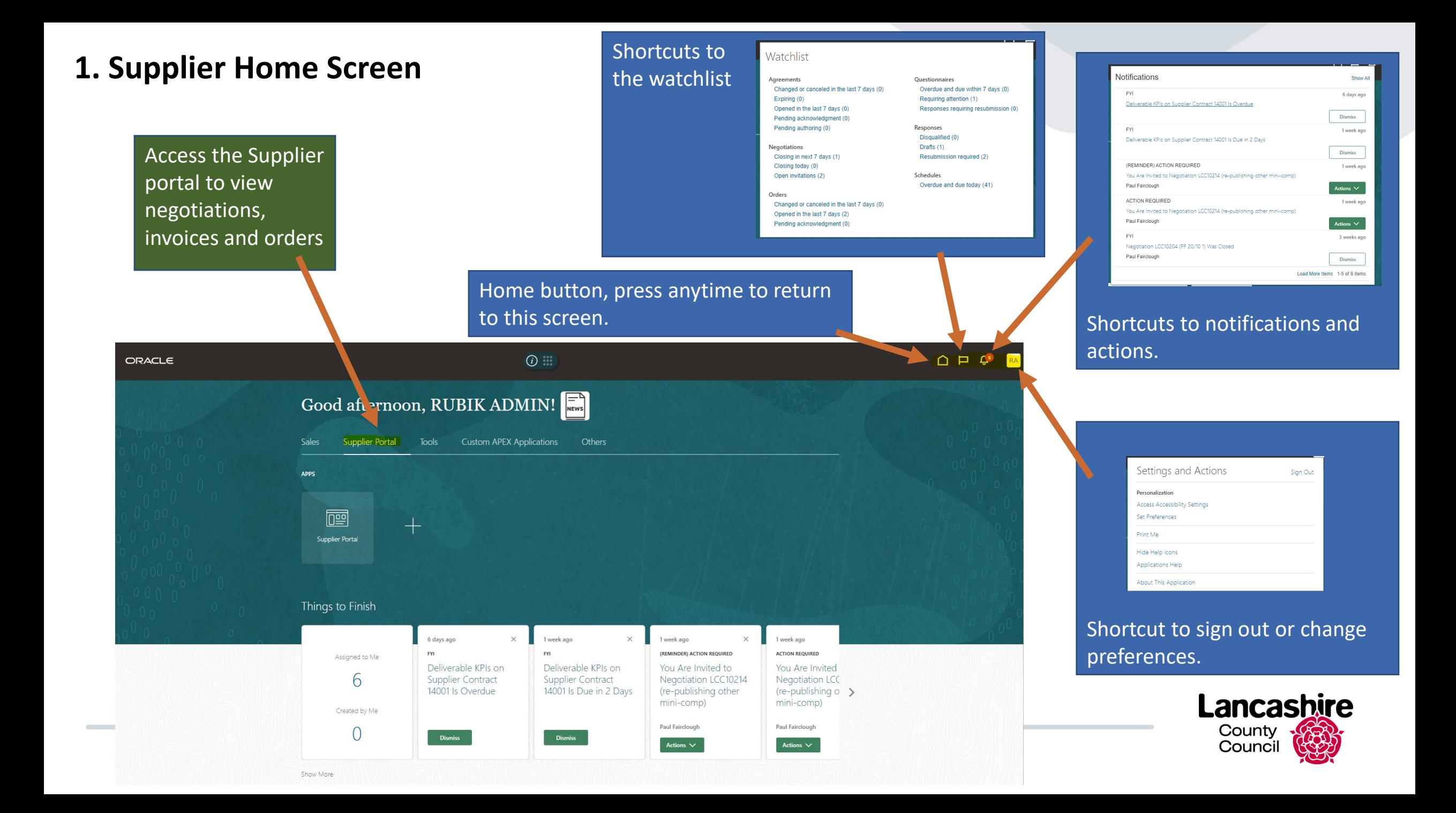

## **2. Supplier Portal Tile**

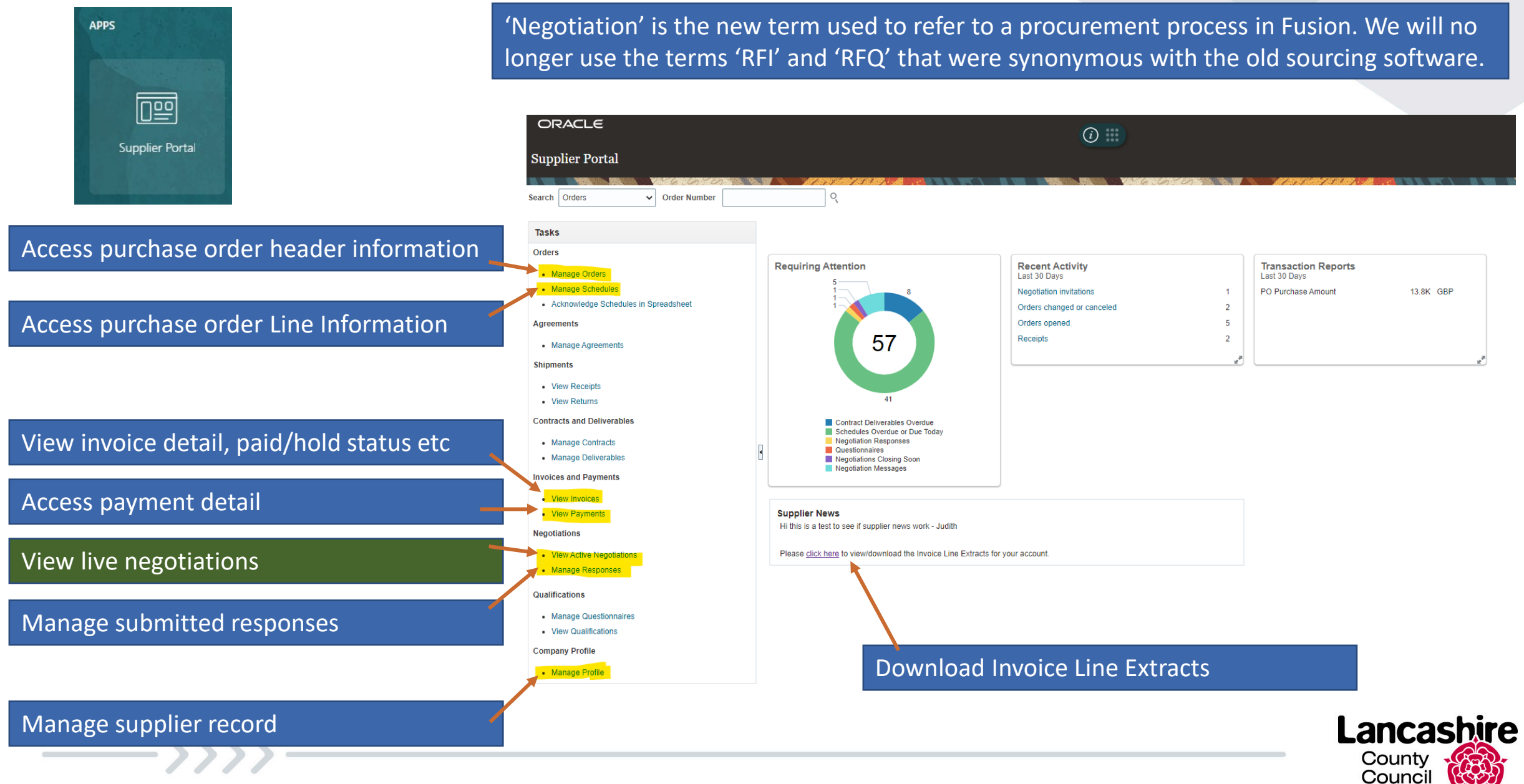

#### **3. View Active Negotiations**

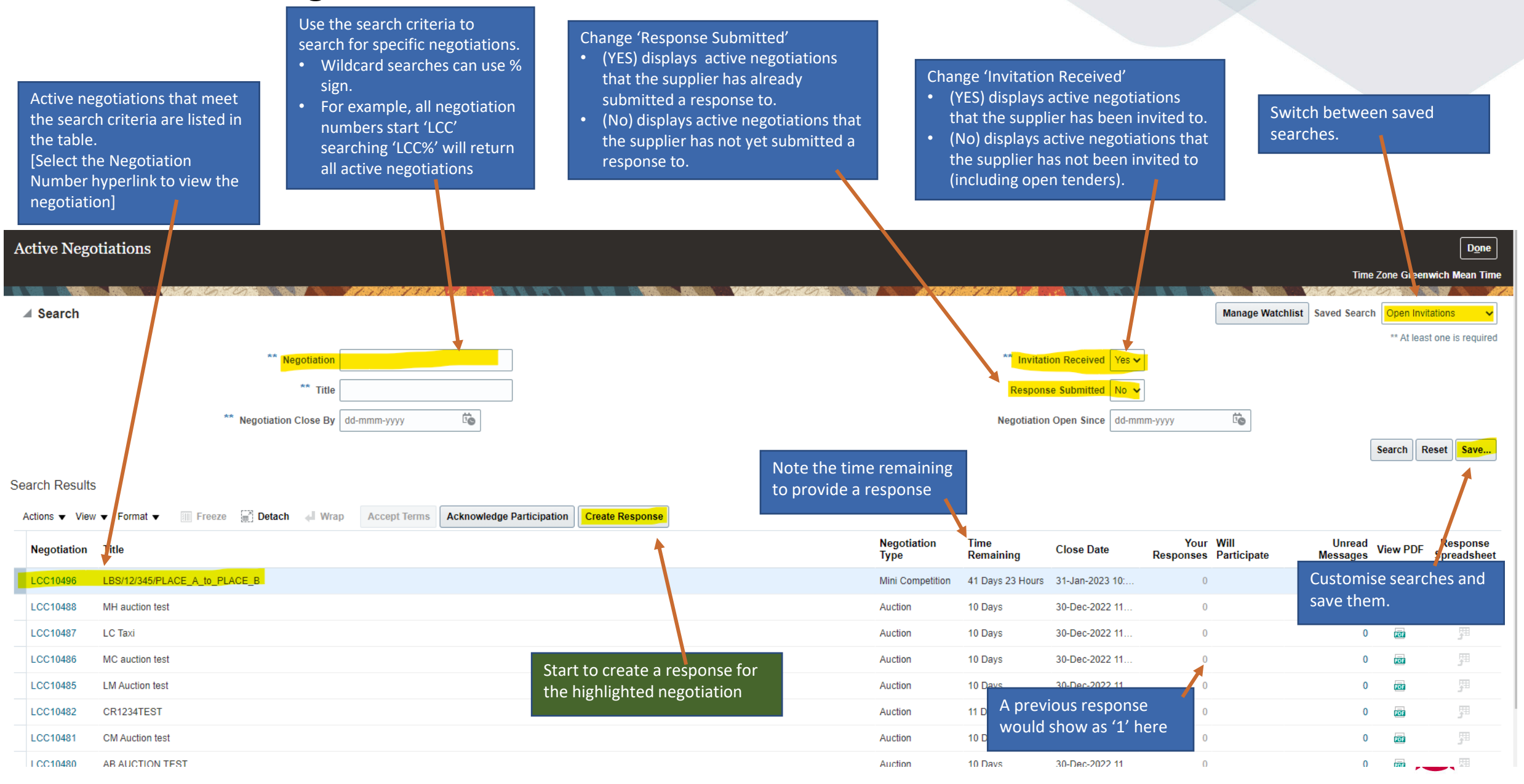

#### **4. Create Response: Overview**

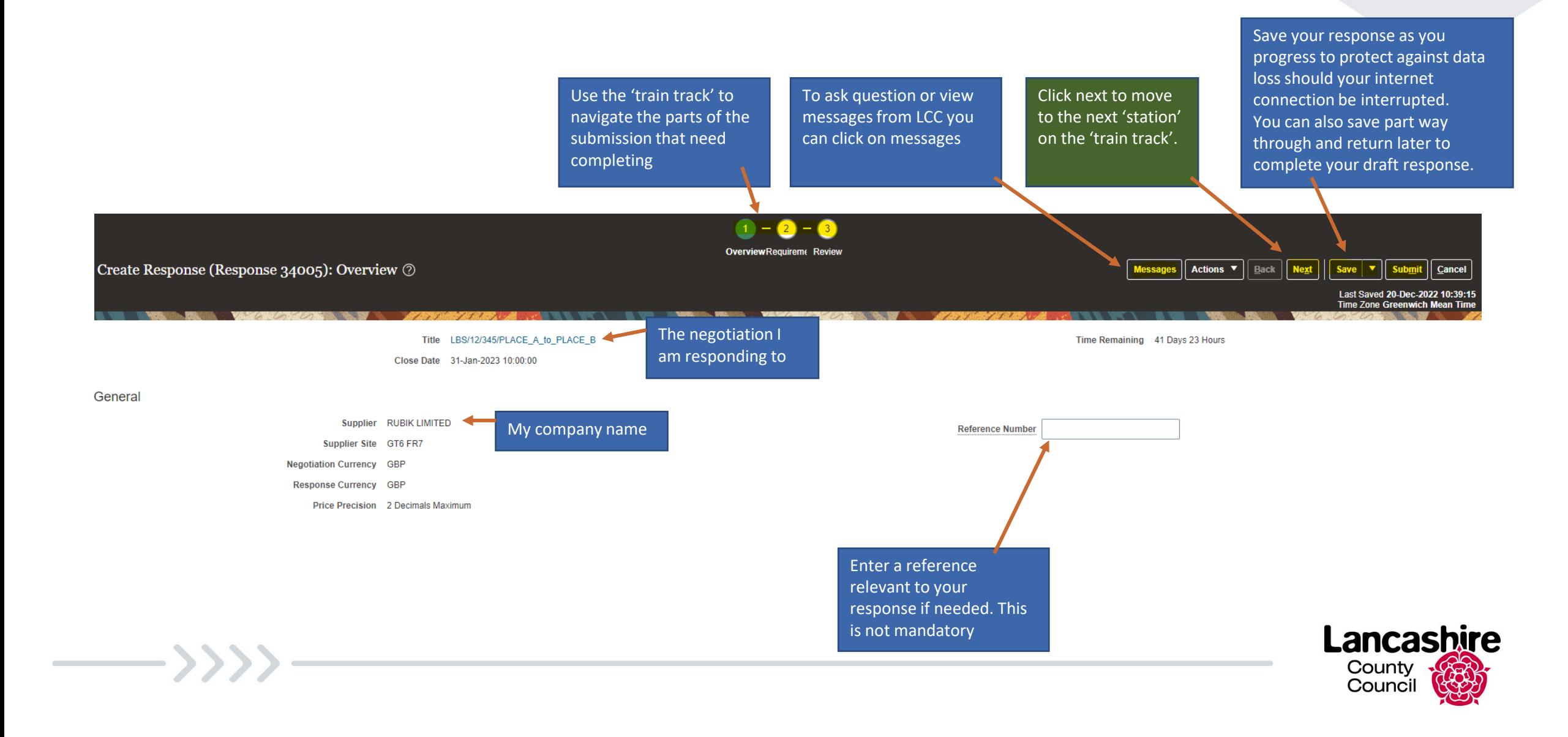

#### **5. Create Response: Requirements**

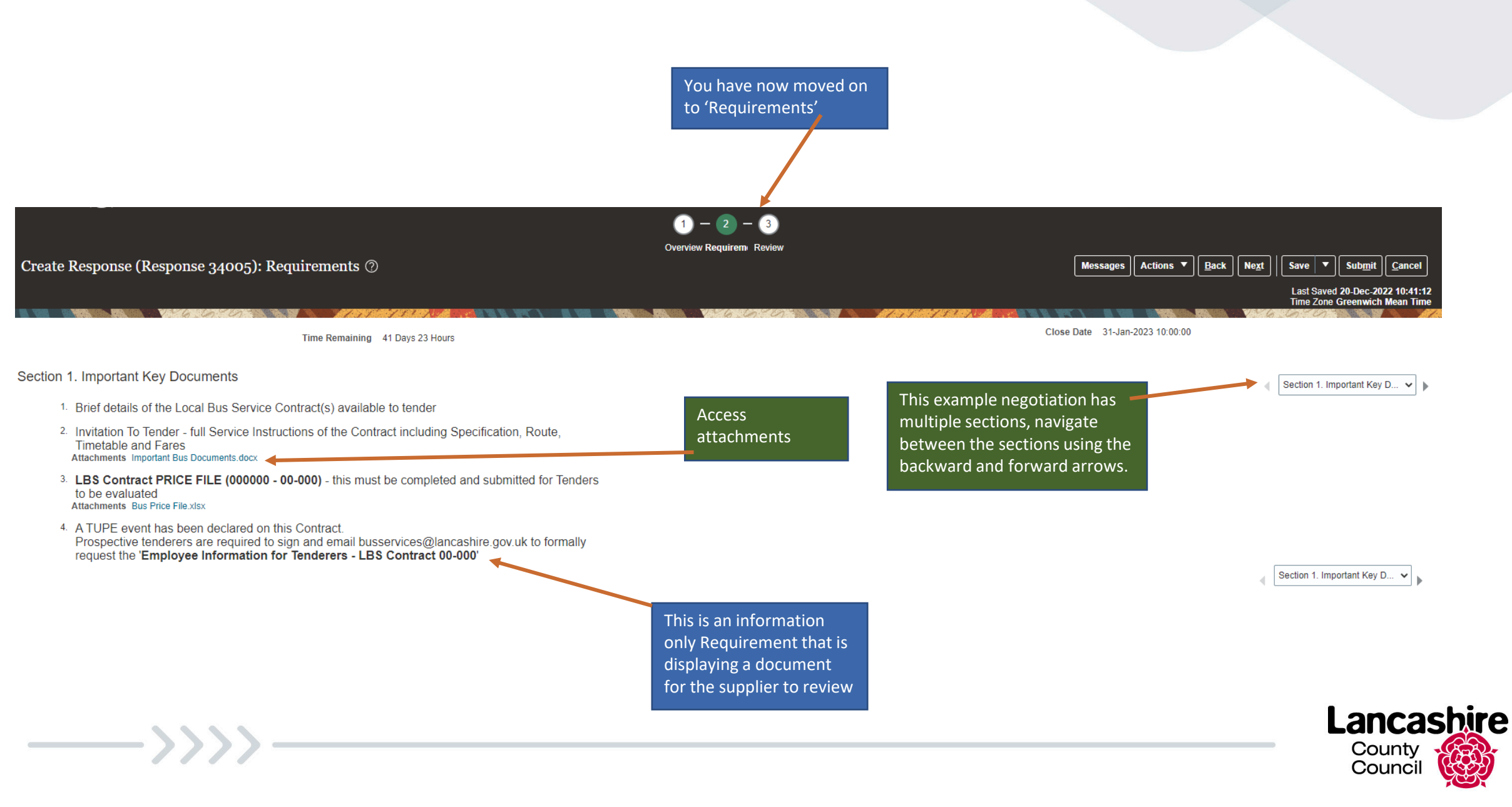

### **5. Create Response: Requirements continued…**

 $\longrightarrow$ 

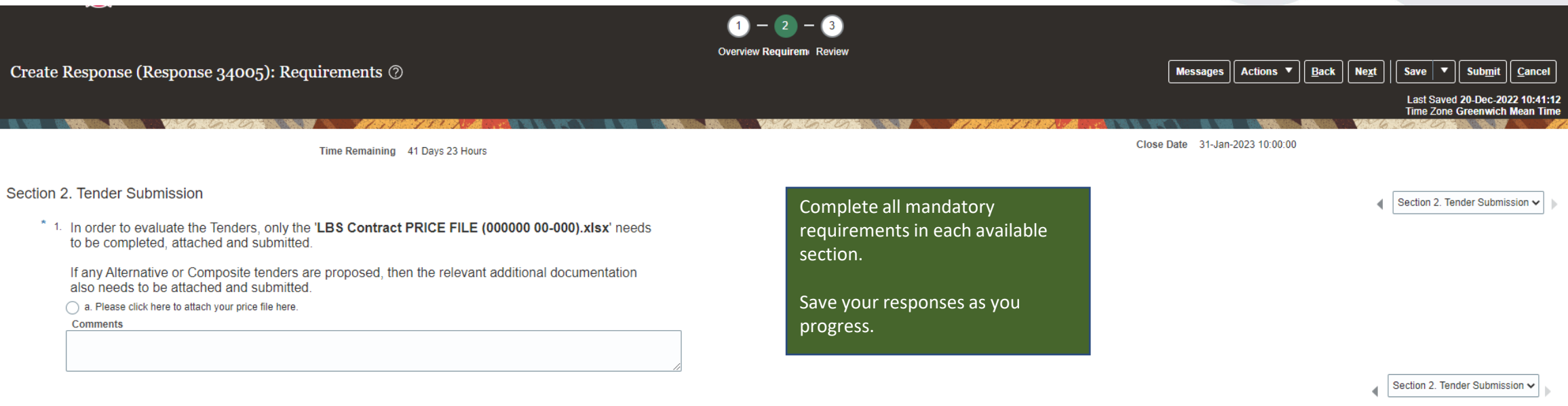

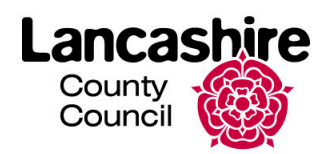

#### **6. Review Response**

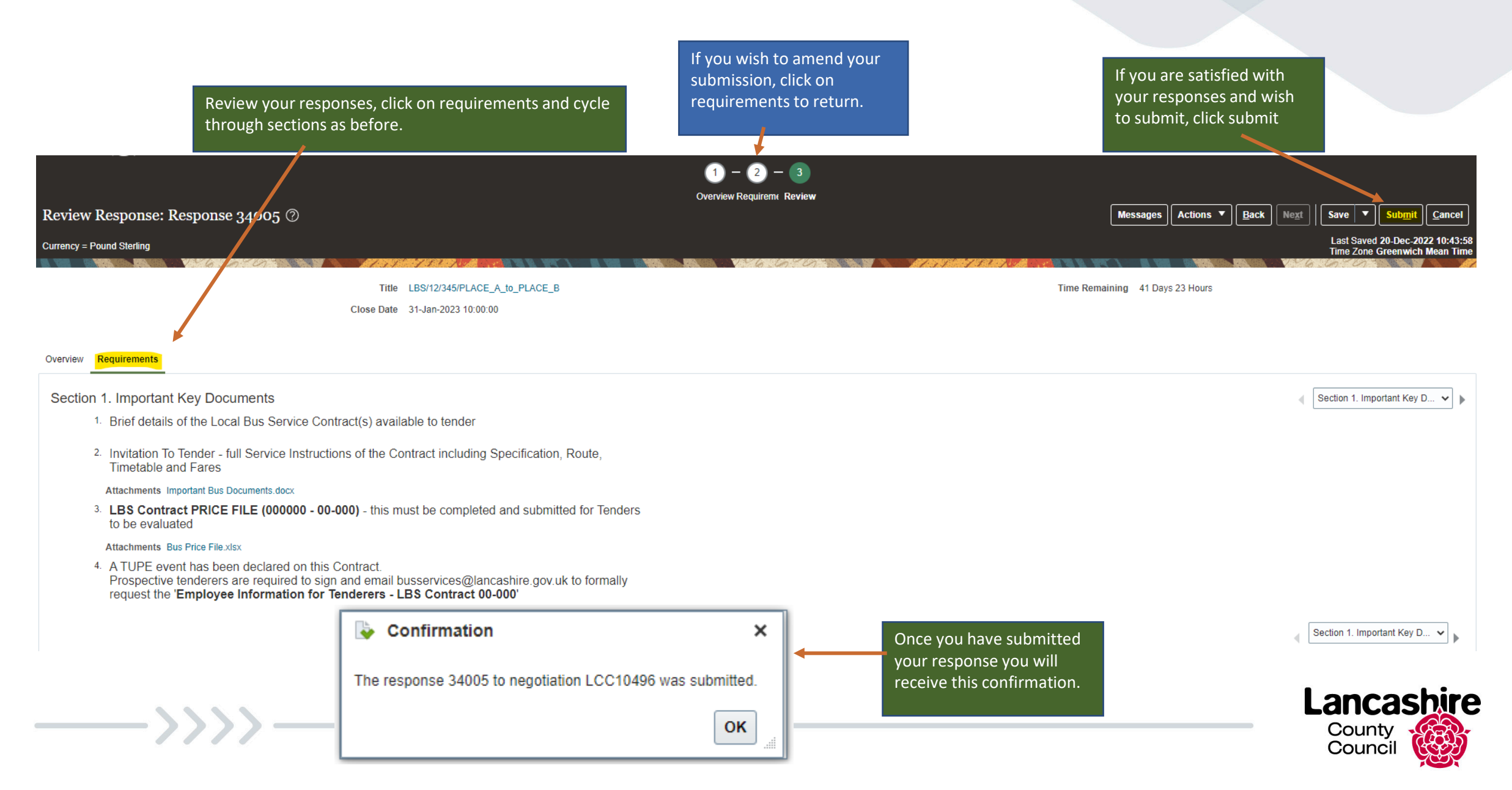

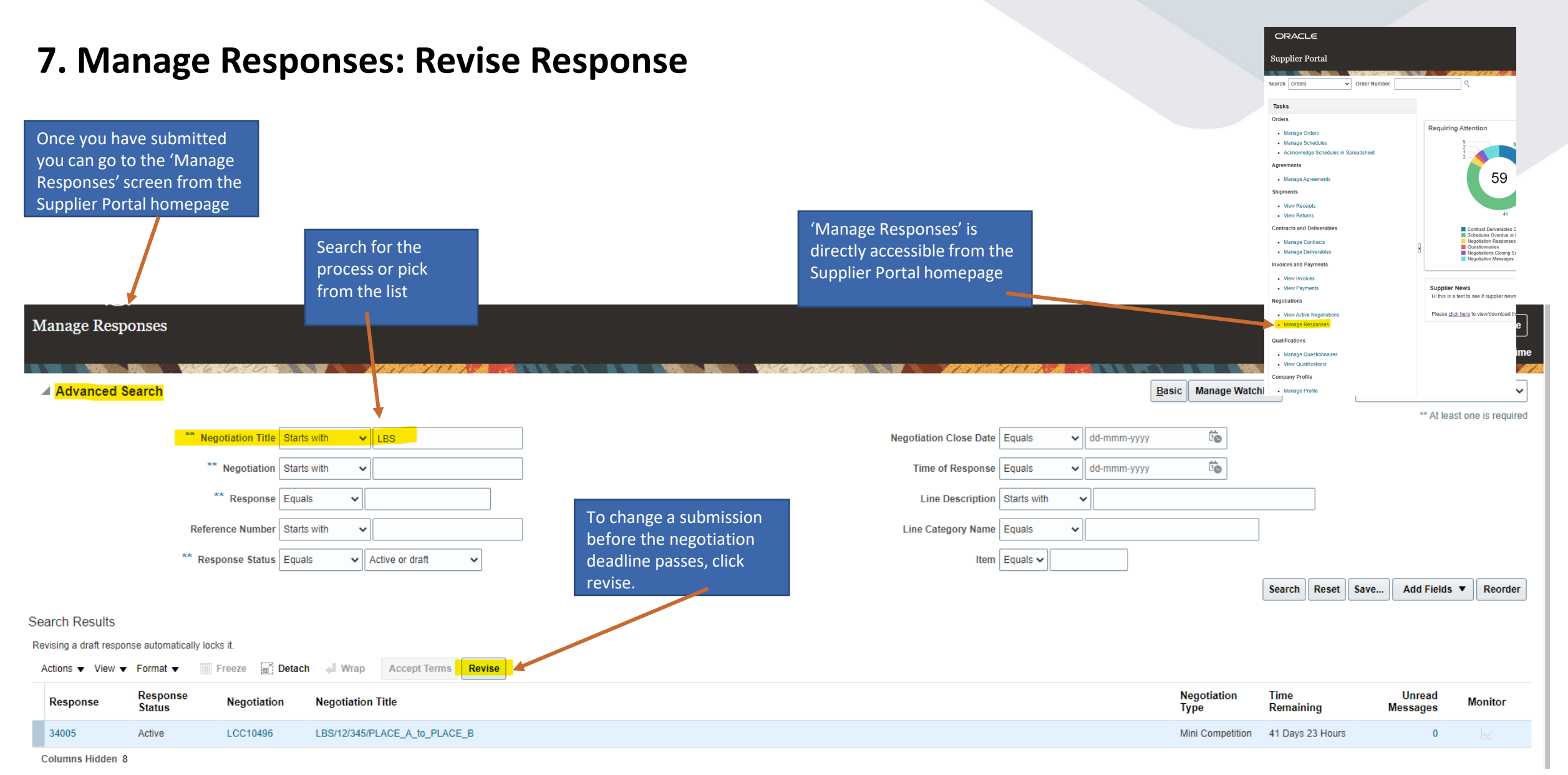

 $\longrightarrow$ 

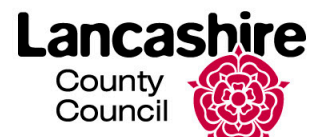